# Active!mailからのGmailへの メール移行方法 (フォルダ単位 – mbx利用)

# 2023/5/16

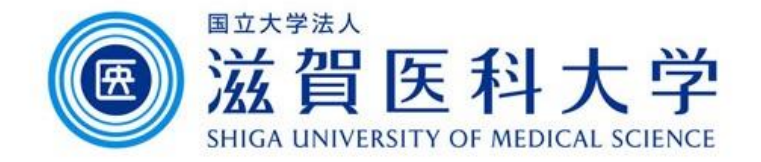

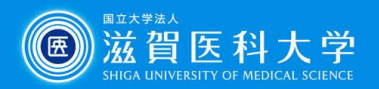

### はじめに

- Active!mailでメールをエクスポートしたmbxファイルをGmailに 読み込ませる手順です。
- ⚫ 以下の手順を行います。
	- 1. Active!mailで移行するメールデータをエクスポート(mbx)
	- 2. Thunderbirdを導入しご自身のGmailを設定します
	- 3. ImportExportToolsアドオンを追加します
	- 4. MBXファイルをThunderbirdのローカルにインポートします
	- 5. Thunderbird上でローカルフォルダからGmailに必要なメールを移 動します

注: Windows/Macともに手順は同じです。Windowsの手順を記述しています。

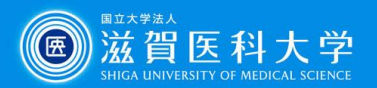

# 1. Active!mailから移行するデータをエクスポートする

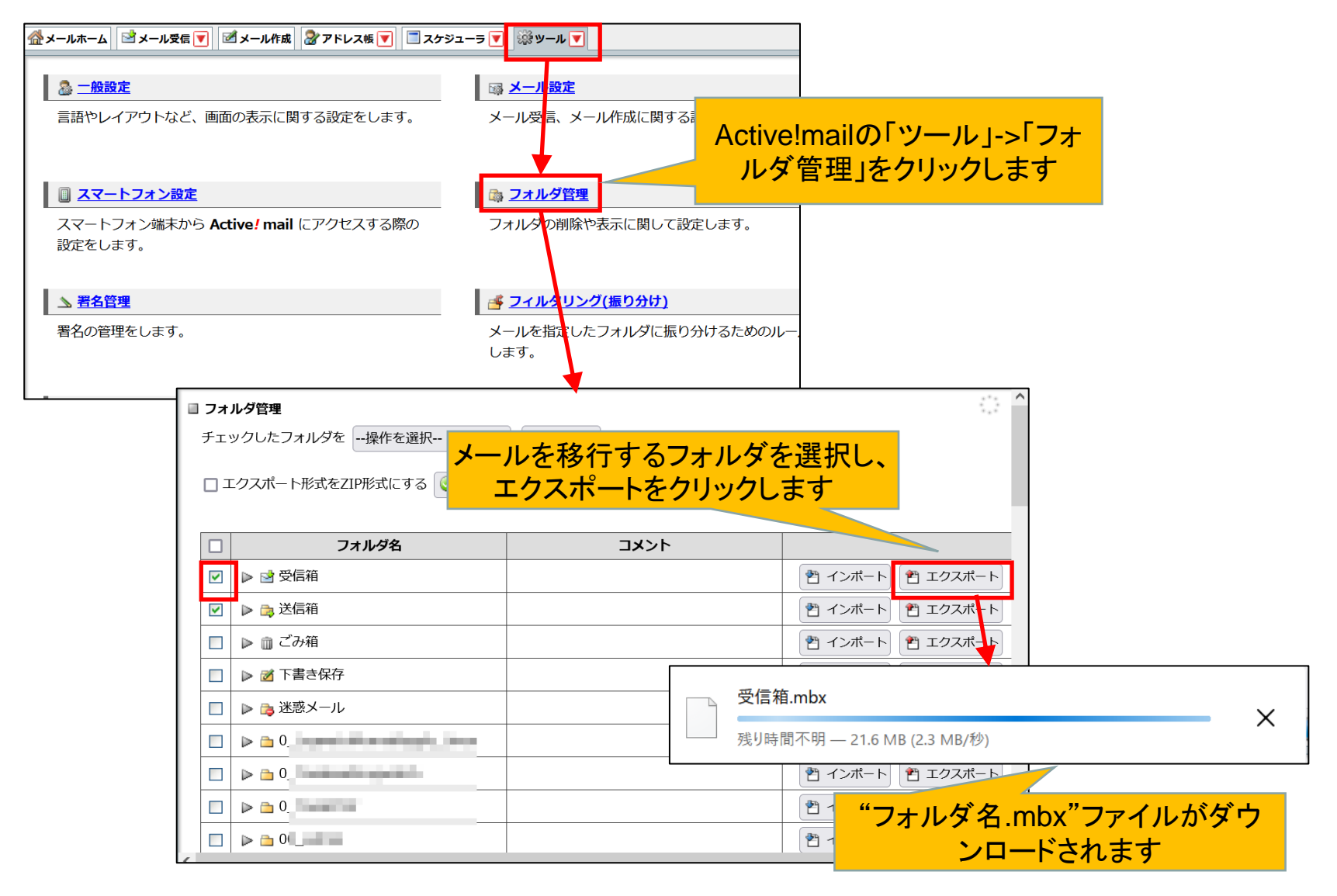

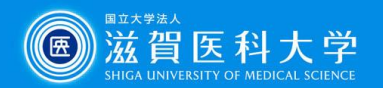

## 2. Thunderbirdの導入とGmailの設定

<https://www.thunderbird.net/ja/> から導入下さい。Windows/macとも導入可能です。

#### マニュアルを参照して大学のGmailを設定してください。

https://www.shiga-

[med.ac.jp/mmc/service/googleworkspace/pdf/03\\_gmail\\_mailsoft.pdf](https://www.shiga-med.ac.jp/mmc/service/googleworkspace/pdf/03_gmail_mailsoft.pdf)

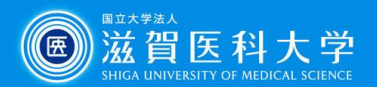

### 3. ImportExportToolsアドオンの追加

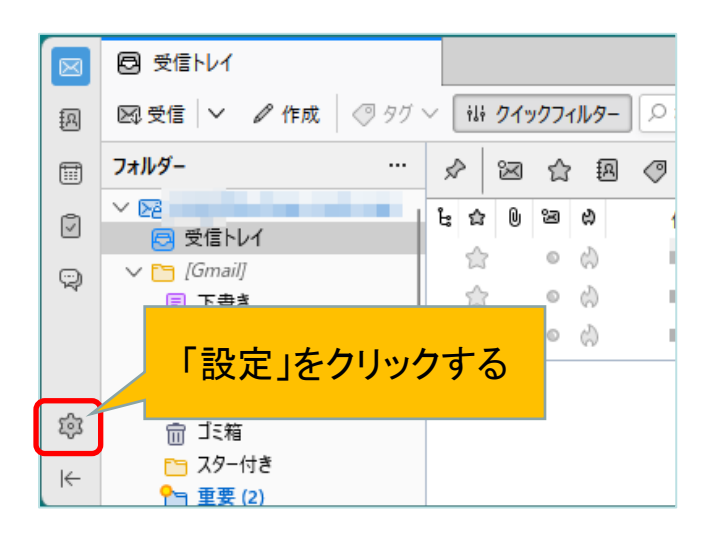

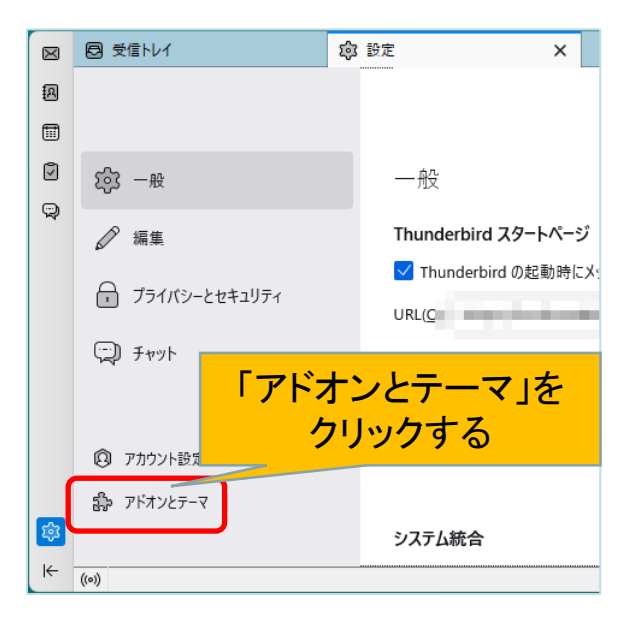

#### Windows / Mac 同じ手順です

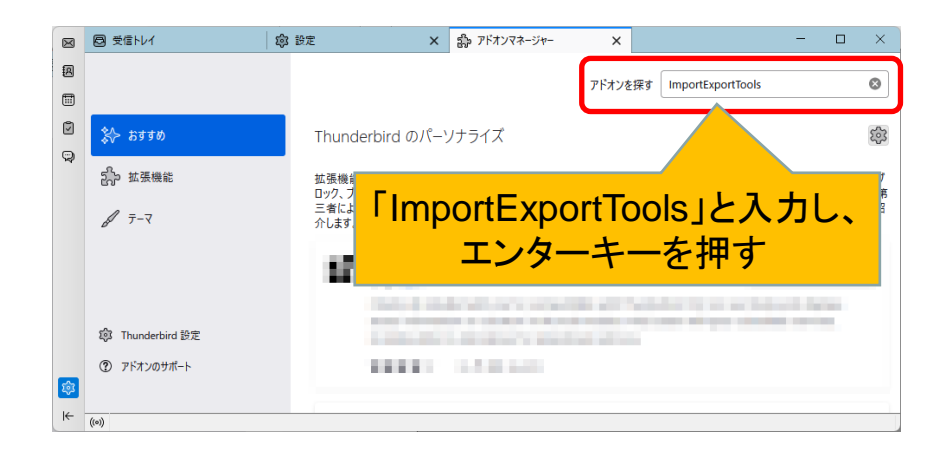

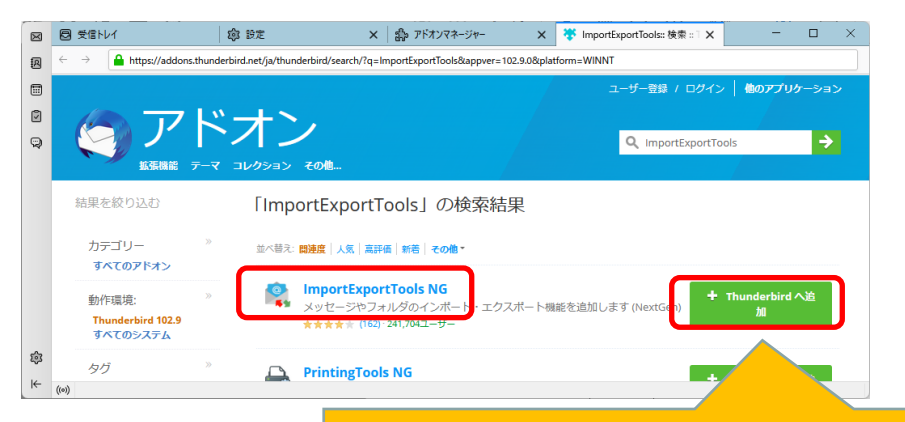

「ImportExportTools NG」を探し、 「thunderbirdへ追加」をクリックする

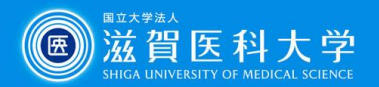

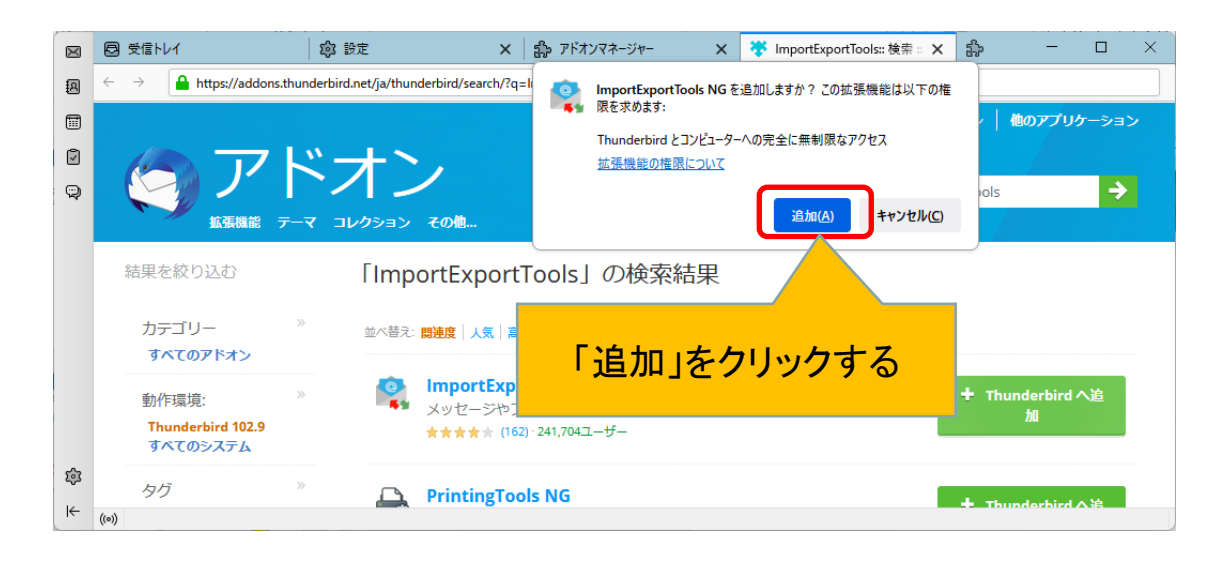

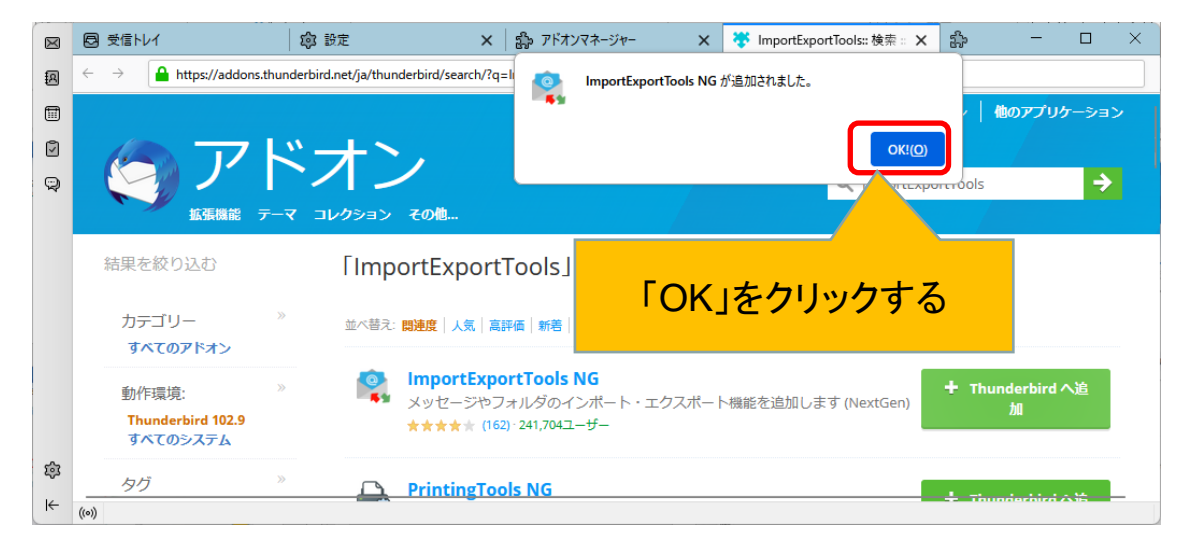

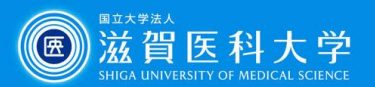

### 4-1. Thunderbirdでmbxファイルのインポート

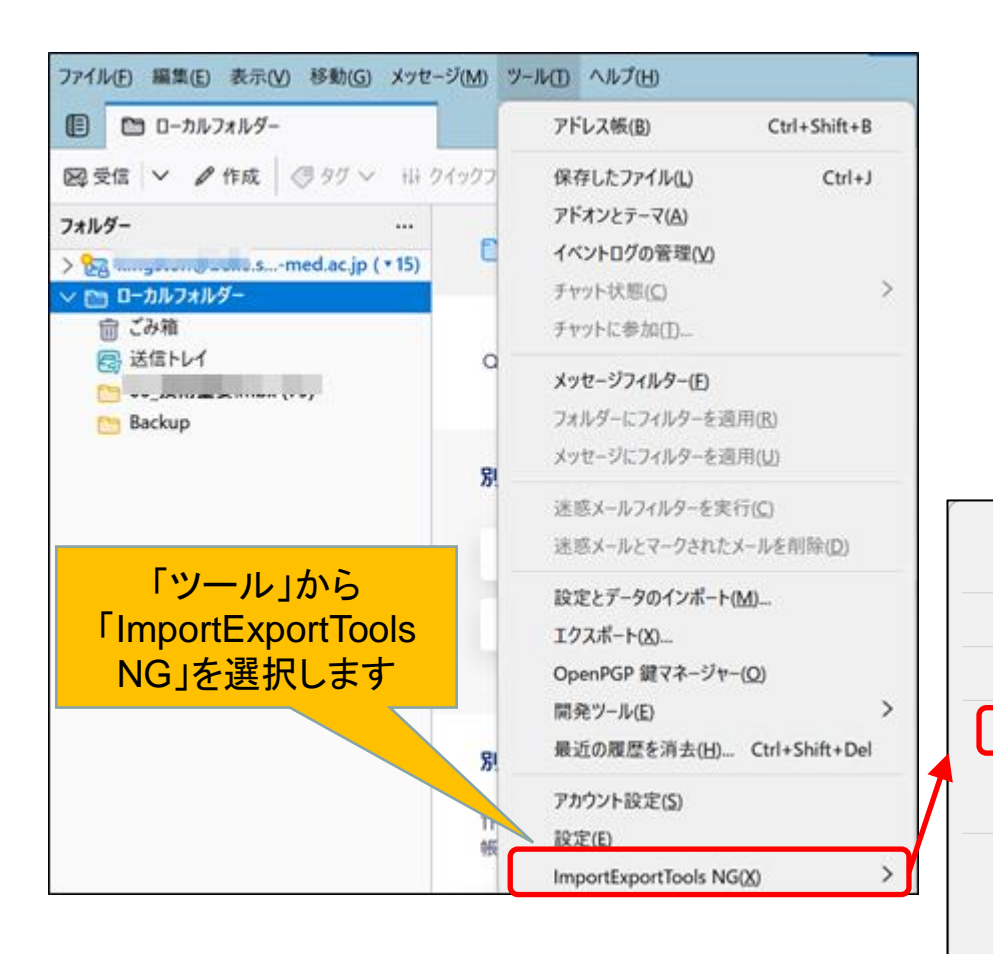

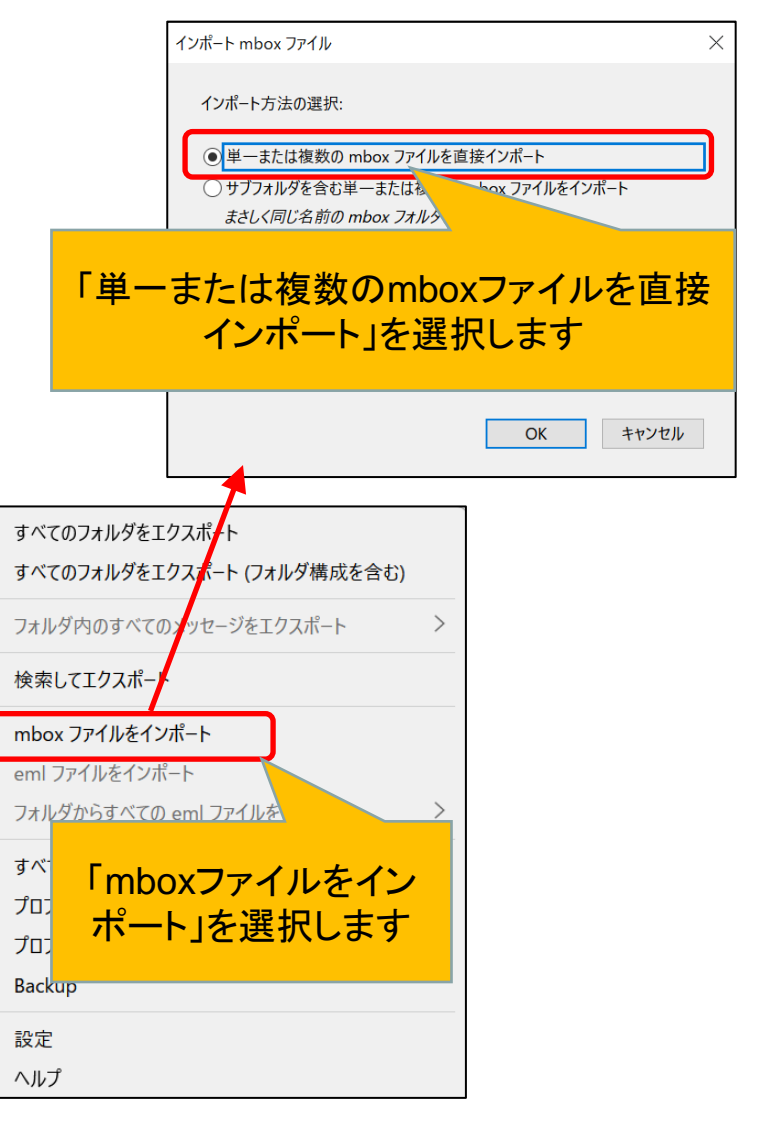

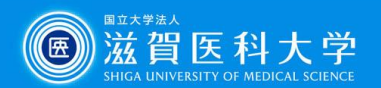

#### 4-2. Thunderbirdでmbxファイルのインポート

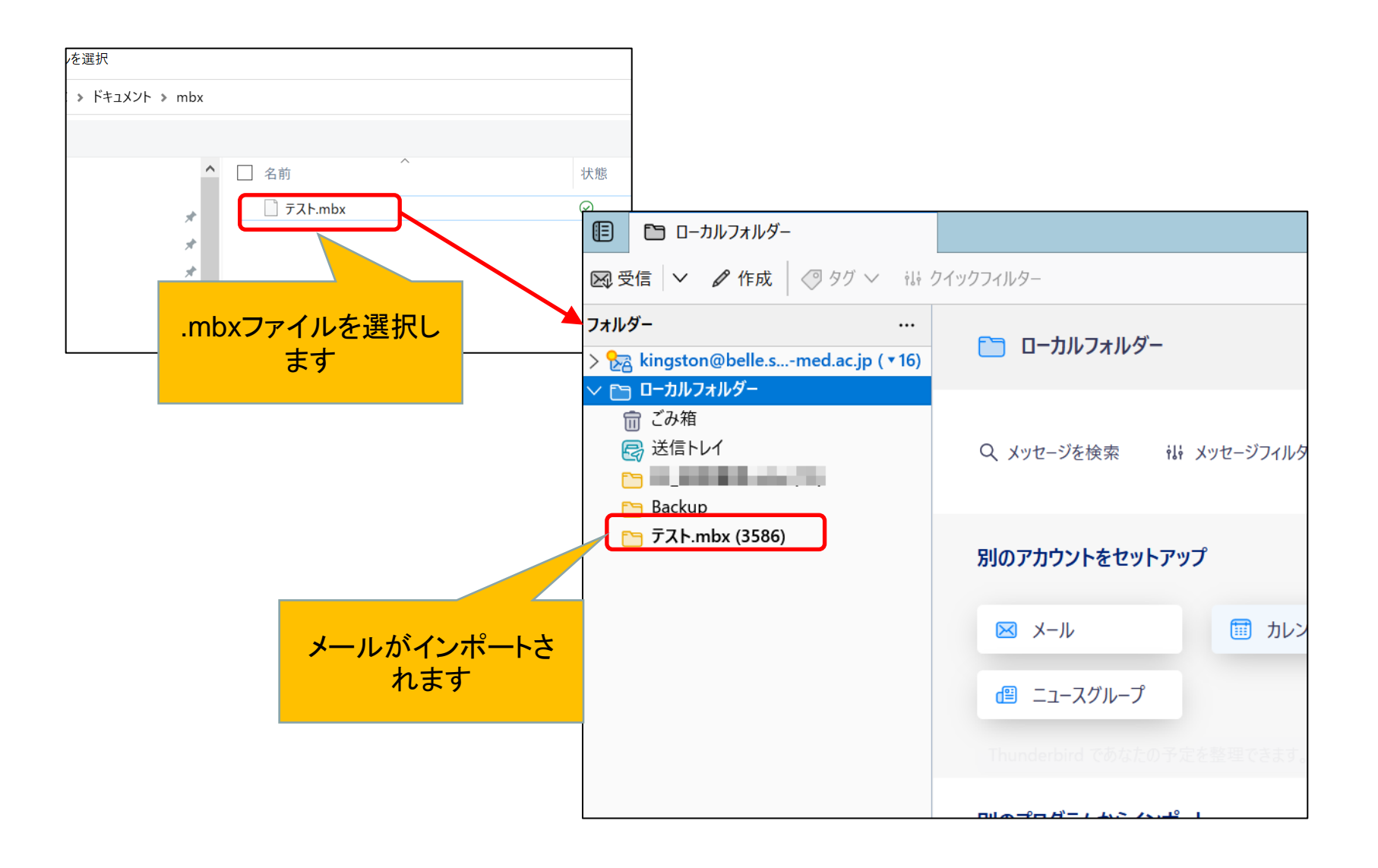

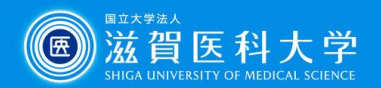

#### 5. Thunderbird上でローカルフォルダからGmailに必要なメールを 移動します

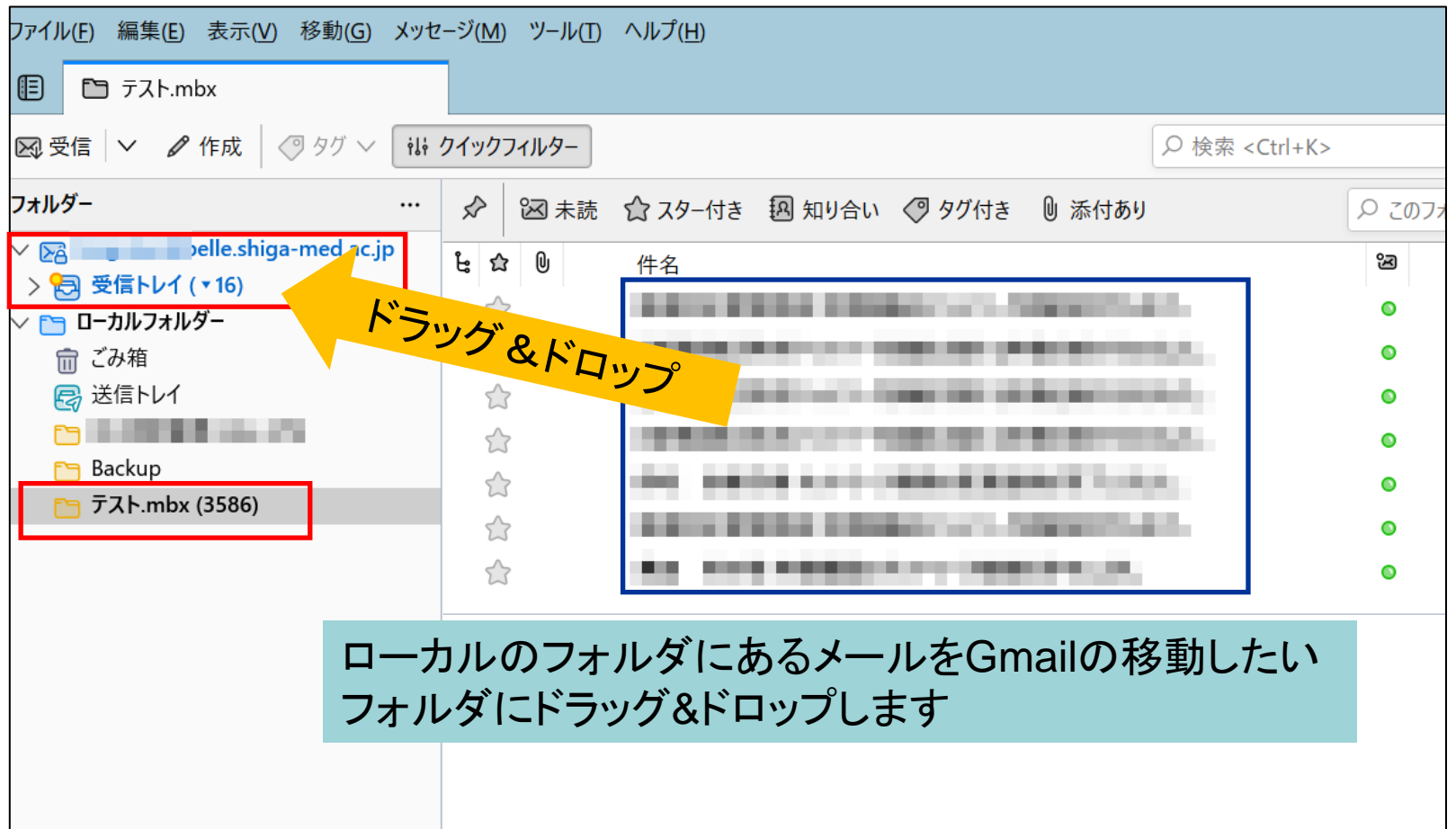